# Édition de texte raccourcis clavier

#### Modification des mots

Sur Mac, utilisez Option à la place du Ctrl clé.

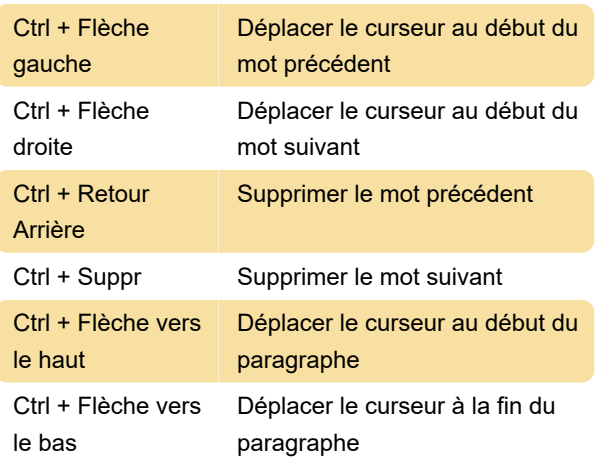

#### Déplacer le curseur

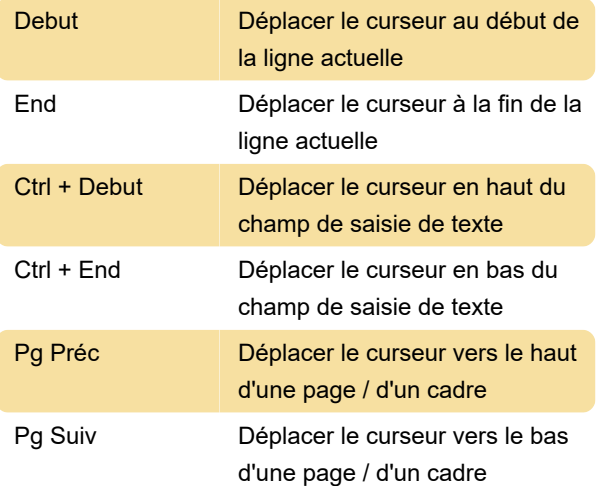

### Sélection de texte

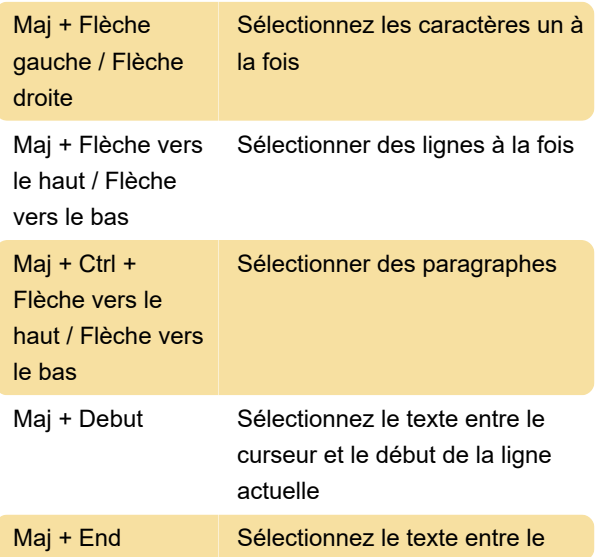

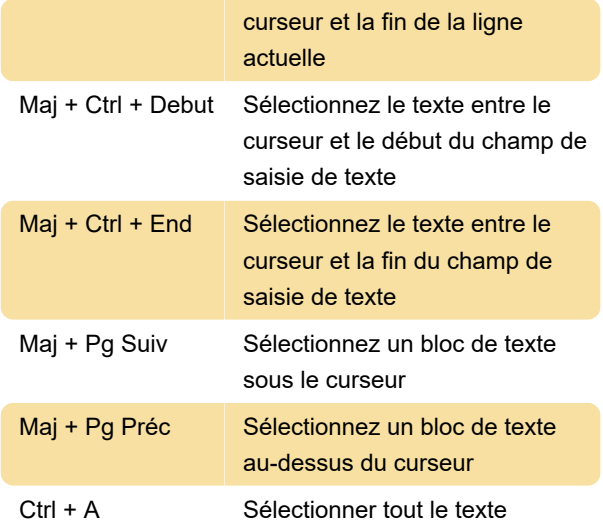

Vous pouvez utiliser ces raccourcis dans une séquence pour modifier votre sélection. Par exemple, appuyez sur Maj + Origine pour sélectionner le texte au début de la ligne actuelle, puis appuyez sur Maj + Haut pour également sélectionner la ligne au-dessus.

Lorsqu'un texte est sélectionné, vous n'avez pas besoin d'appuyer sur Supprimer ou Retour arrière. Commencez simplement à taper pour remplacer le texte.

## Modification du texte

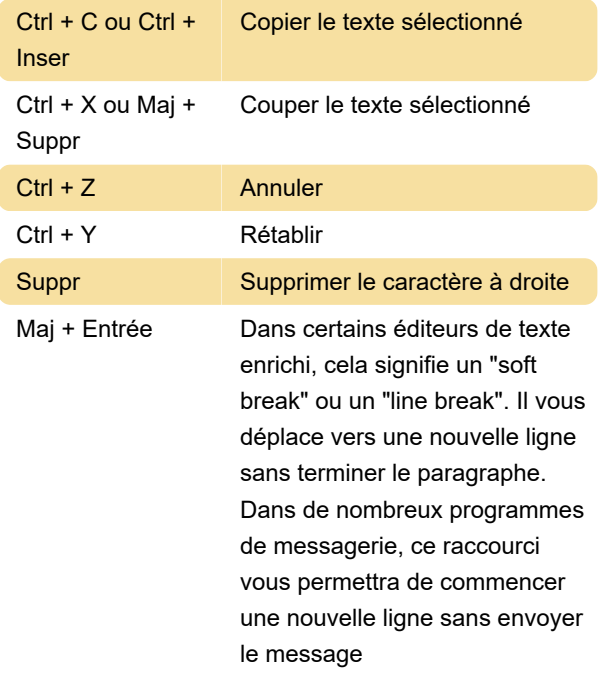

### Mise en forme

Les raccourcis de formatage ne sont disponibles que dans les éditeurs de texte enrichi.

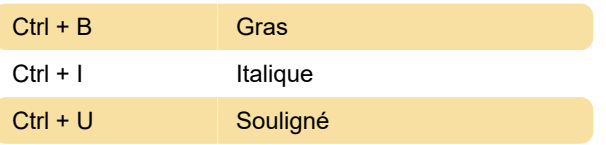

Dans d'autres langues que l'anglais, ces raccourcis reçoivent parfois une lettre différente. Par exemple en turc, certains programmes peuvent utiliser Ctrl + K au lieu de Ctrl + B.

### Fonctions

La plupart des programmes d'édition de texte reconnaîtront ces raccourcis.

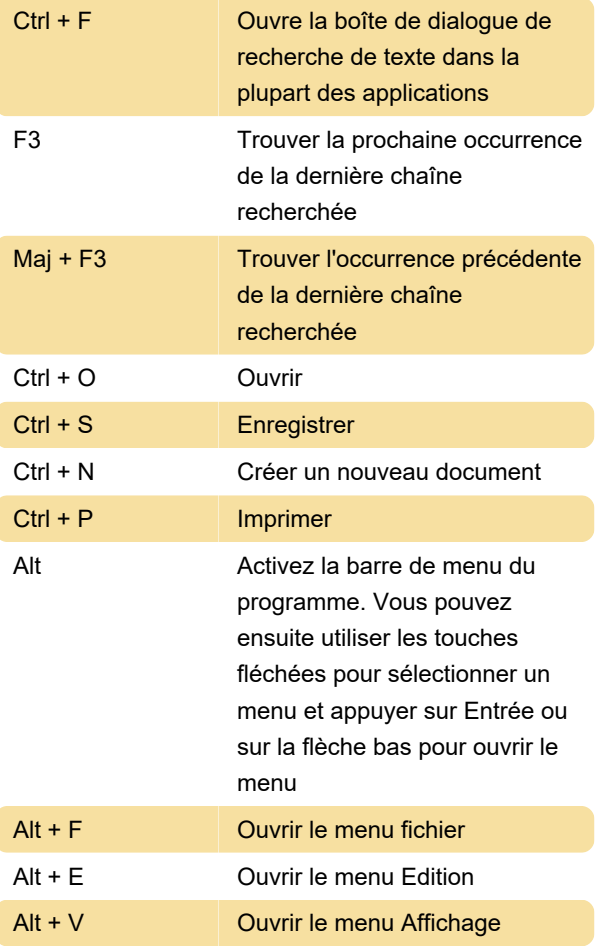

Dernière modification: 22/02/2020 08:34:13

Plus d'information: [defkey.com/fr/edition-de-texte](https://defkey.com/fr/edition-de-texte-raccourcis-clavier)[raccourcis-clavier](https://defkey.com/fr/edition-de-texte-raccourcis-clavier)

[Personnalisez ce PDF...](https://defkey.com/fr/edition-de-texte-raccourcis-clavier?pdfOptions=true)